## VISUALITZACIÓ DE DADES

Dra. Vanessa Serrano, Universitat Rovira i Virgili Dr. Jordi Cuadros, IQS Universitat Ramon Llull Dra. Vanessa Serra<br>Dr. Jordi Cuadros, I<br>Maig, 2023

#ProDigital

#### **TEMARI**

1. Principis bàsics de visualització

2. Visualitzacions efectives amb eines habituals

3. Conceptualització dels gràfics

4. Visualització de dades simples

## VISUALITZACIÓ DE DADES

#### 3. Conceptualització dels gràfics

- Gramàtica de gràfics
- Implementació a R

#ProDigital

## GRAMÀTICA DE GRÀFICS

## GRAMÀTICA DE GRÀFICS

«A grammar of graphics is a tool that enables us to concisely describe the components of a graphic. Such a grammar allows us to move beyond named graphics (e.g., the 'scatterplot') and gain insight into the deep structure that underlies statistical graphics.»

Wickham, H. (2010)

http://vita.had.co.nz/papers/layered-grammar.html

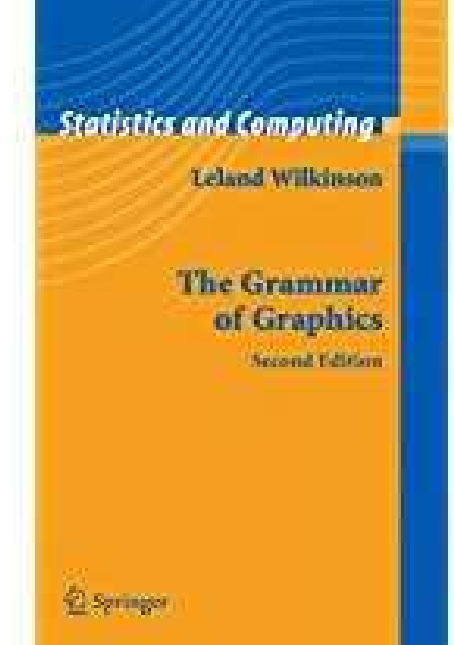

## GRAMÀTICA DE GRÀFICS

Una gramàtica de gràfics implica entendre un gràfic com un conjunt d'elements que es combinen d'acord a unes regles.

Exemples d'elements d'un gràfic:

- Dades
- Ajustaments de posició
- Escales
- Sistemes de coordenades
- $\bullet$  ...

#### EL PAQUET DE R GGPLOT2

- Un paquet és una col·lecció de funcions de R, dades i codi compilat en un format ben definit.
- El directori de R on s'emmagatzemen els paquets s'anomena llibreria. en un rormat ben derinit.<br>• El directori de R on s'emmagatzemen els paquets<br>llibreria.<br>• R té un conjunt de paquets estàndards.<br>• <u>https://www.rstudio.com/products/rpackages/</u>
- -
	- https://cran.r-project.org/web/packages/
- El paquet ggplot2 està basat en la gramàtica de gràfics (Wilkinson, 2005).

## IMPLEMENTACIÓ A R

## INSTAL·LACIÓ DE R I RSTUDIO

#### R

- Entorn de computació estadística
- https://www.r-project.org/

#### RStudio

- És un entorn de desenvolupament integrat per a R amb una interfície gràfica d'usuari
- https://www.rstudio.com/

### INSTAL·LACIÓ DE R I RSTUDIO

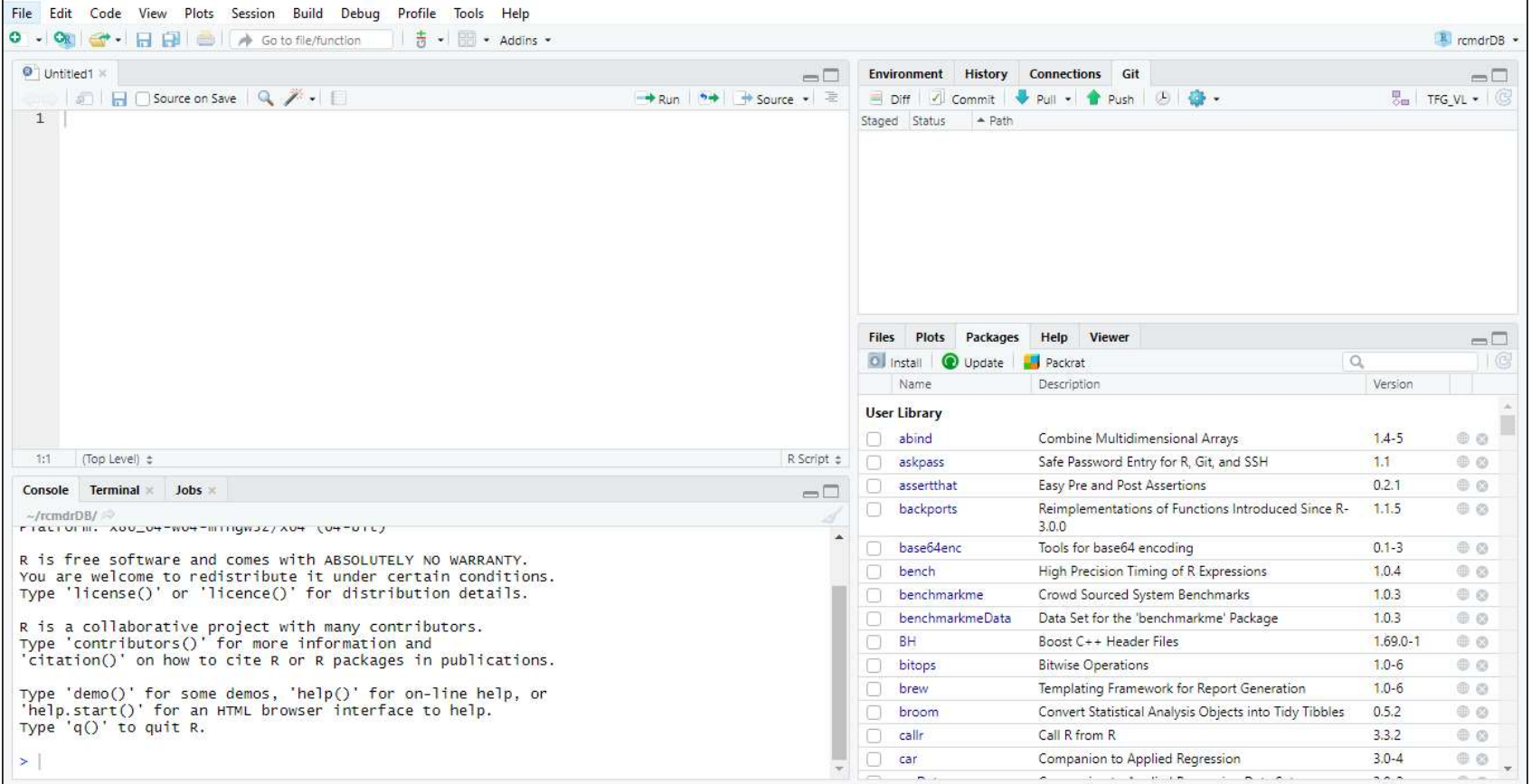

## INTRODUCCIÓ AL PAQUET GGPLOT2

Primer de tot cal instal·lar i carregar el paquet ggplot2

- install.packages("ggplot2")
- library("ggplot2")

http://ggplot2.tidyverse.org/reference/

http://www.r-graph-gallery.com/portfolio/ggplot2-package/

Hi ha alguns paquets addicionals que complementen ggplot2: ggthemes, ggExtra, GGally, ggfittext, treemapify, ggrepel, ggmap, gganimate, ggspectra, ggmosaic...

• https://exts.ggplot2.tidyverse.org/

#### ELEMENTS DE GGPLOT2

Un gràfic amb ggplot2 pot tenir els següents elements:

- Elements principals:
	- Data, Aesthetic mapping, Geometric objects, Scales, Coordinate system, Faceting, Non-data ink (themes, titles, legend, notes)
- Elements addicionals
	- Stats, Position adjustments

### LA GRAMÀTICA DE GGPLOT2

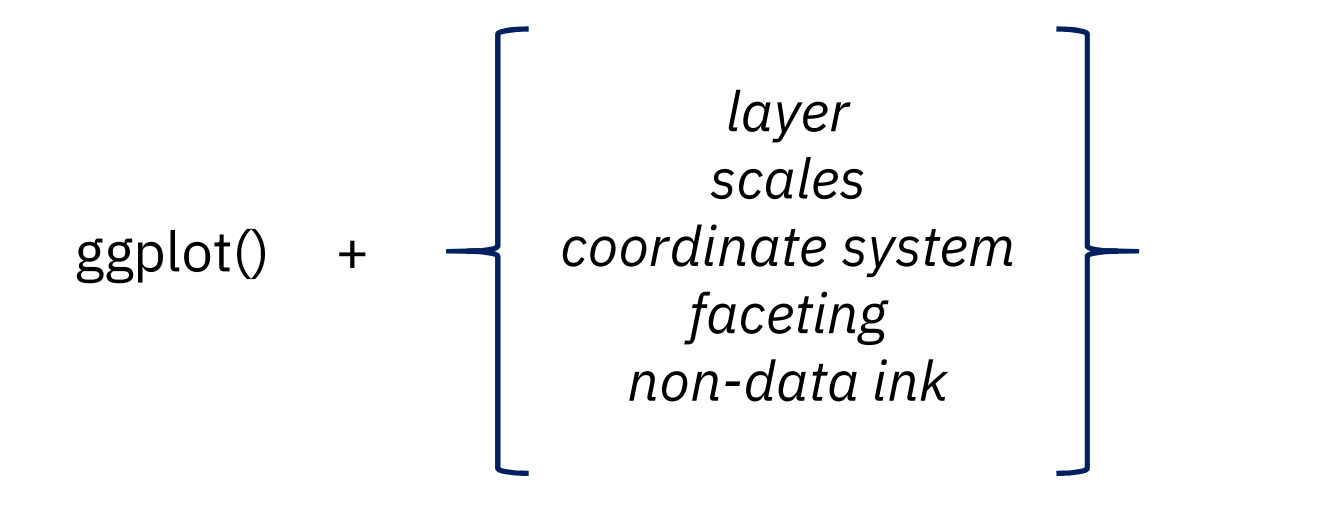

## LA GRAMÀTICA DE GGPLOT2

Un gràfic de ggplot2 està format per capes.

Una capa de ggplot2 pot estar formada pels elements següents: Un gràfic de ggplot2 està format per **capes**.<br>
Una capa de ggplot2 pot estar formada pels elements s<br>
• Dades (*data*)<br>
• Mapatge estètic (*aesthetic mapping*)<br>
• Geometries (*geometric objects*)<br>
• Estadístiques (*stats*,

- Dades (data)
- 
- 
- 
- Ajustos de posició (position adjustments, hi ha valors per defecte)

Les capes es poden superposar.

## LA GRAMÀTICA DE GGPLOT2

#### Dades (data)

És la taula que conté les dades a representar. **Dades (***data***)**<br>És la taula que conté les dades a representar.<br>**Mapatge estètic (***aesthetic mapping***)**<br>Estableix les relacions entre les variables de la ta

Estableix les relacions entre les variables de la taula de dades i les propietats estètiques del gràfic (mida, color, posició de la x i la y...). Estableix les relacions entre les variables de la taula d<br>estètiques del gràfic (mida, color, posició de la x i la y.<br>**Objectes geomètrics (***geometric objects***)**<br>Estableix la forma com es representen les dades (tipu

Estableix la forma com es representen les dades (tipus d'objectes a representar).

### MAPATGE ESTÈTIC

Principals mapatges estètics per a variables quantitatives

- posició (x, y, xmin, xmax, ymin...)
- Mida
- color (col, fill)

Principals mapatges estètics per a variables qualitatives

- Posició
- color (col, fill...)
- Forma
- mida

### MAPATGE ESTÈTIC

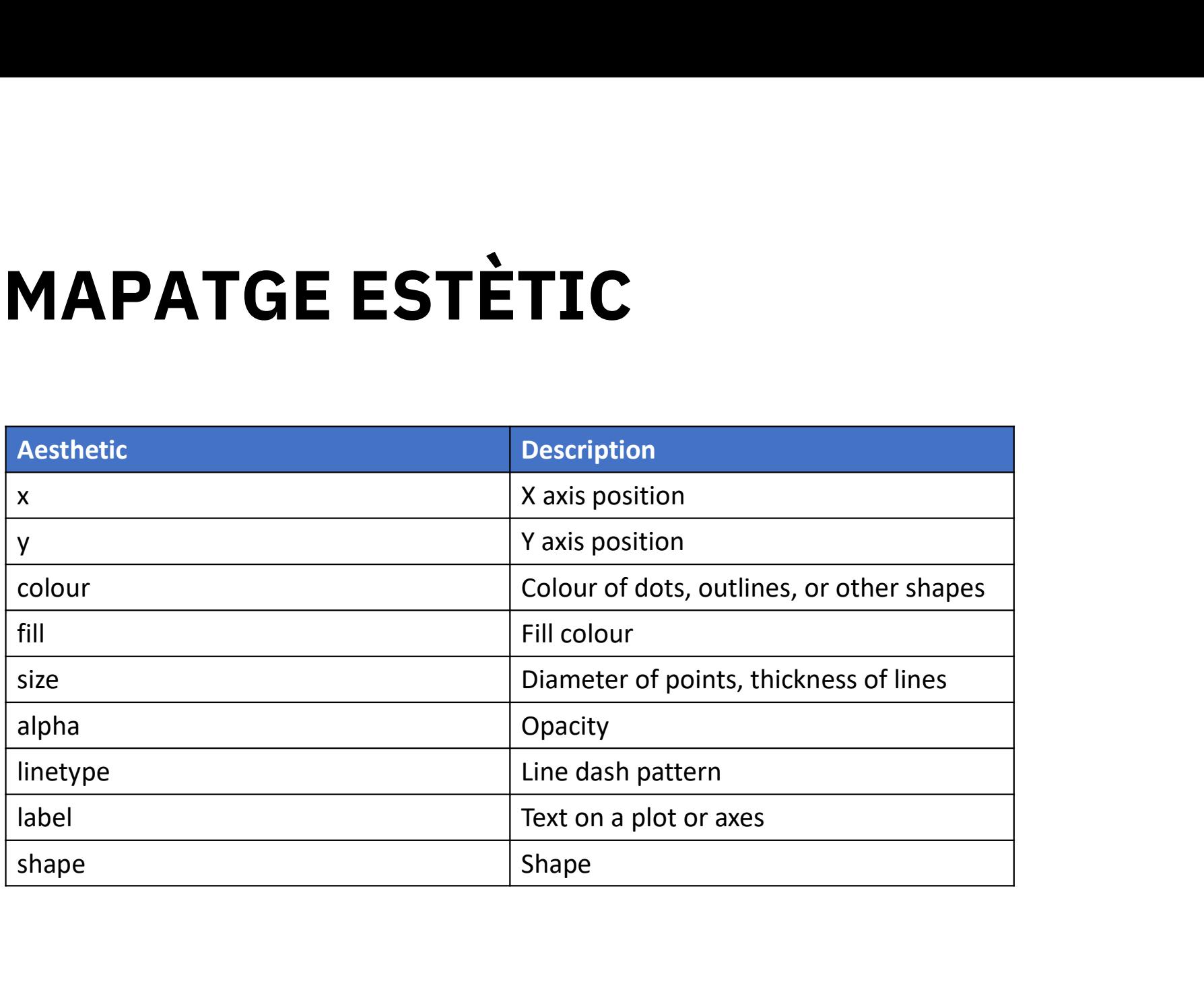

# OBJECTES GEOMÈTRICS **BJECTES GEOM**<br>Dlució d'una variable<br>• Line diagram: geom\_line()

Evolució d'una variable

Distribució de dues variables • Line diagram: geom\_line()<br>• Line diagram: geom\_line()<br>stribució de dues variables<br>• Scatter plot: geom\_point()<br>• Bar plot: geom\_bar()

- 
- Bar plot: geom\_bar()
- Boxplot: geom\_boxplot()
- Histogram: geom\_histogram()

https://www.rstudio.com/wp-content/uploads/2016/11/ggplot2-cheatsheet-2.1.pdf

### OBJECTES GEOMÈTRICS

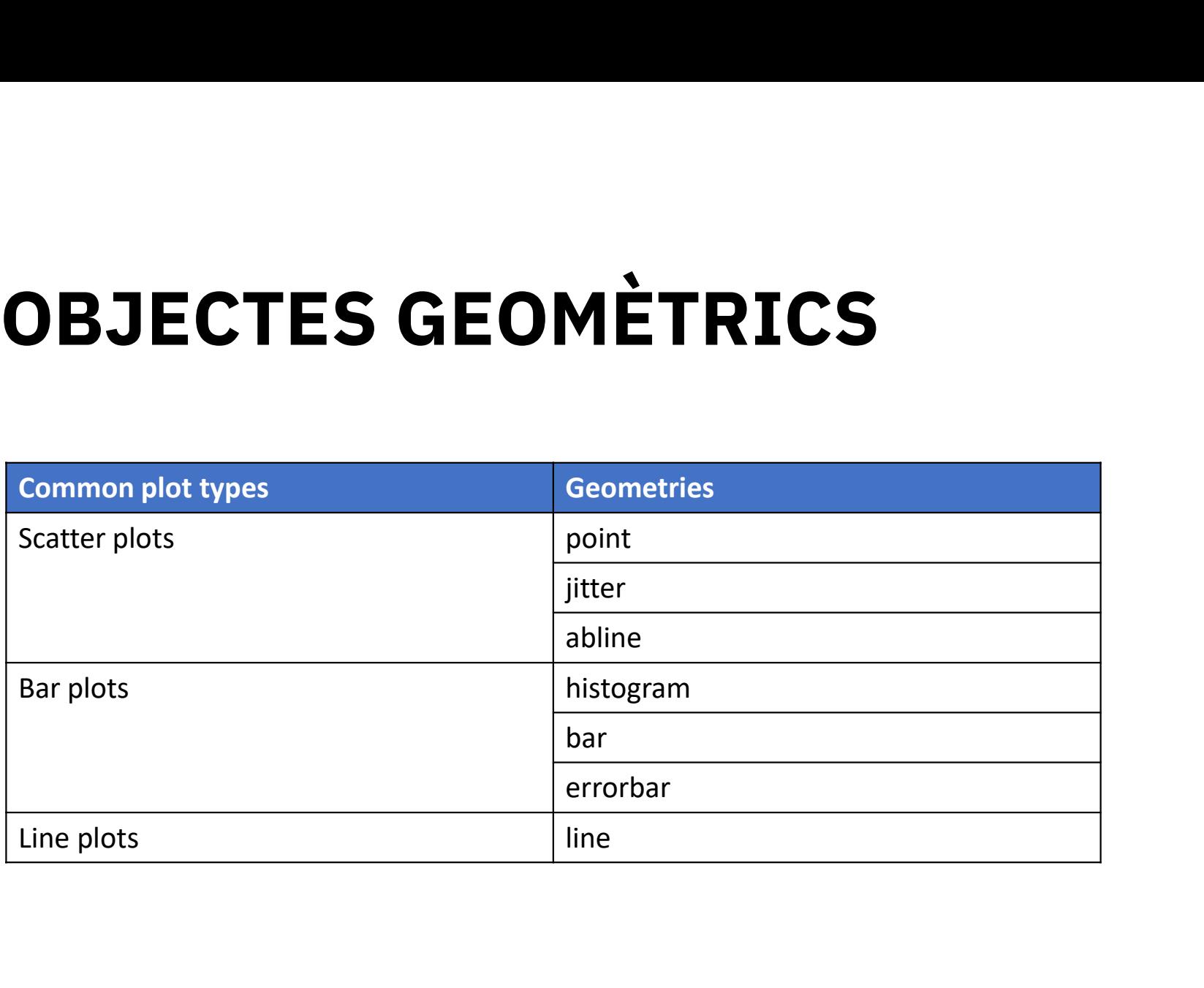

# OBJECTES GEOMÈTRICS **OBJECTES GEO**<br> **Relació entre dos variables**<br>
• Scatter plot: geom\_point()<br>
• Boxplot: geom\_boxplot()

Relació entre dos variables

- 
- 

Distribució de una sola variable

- Dot plot: geom\_dotplot()
- Bar plot: geom\_bar()
- Boxplot: geom\_boxplot()
- Histogram: geom\_histogram()

#### EXEMPLE - ELEMENTS PRINCIPALS

ggplot(df1CEUTA,aes(x=NMIEMB)) + geom\_dotplot(dotsize=0.5)

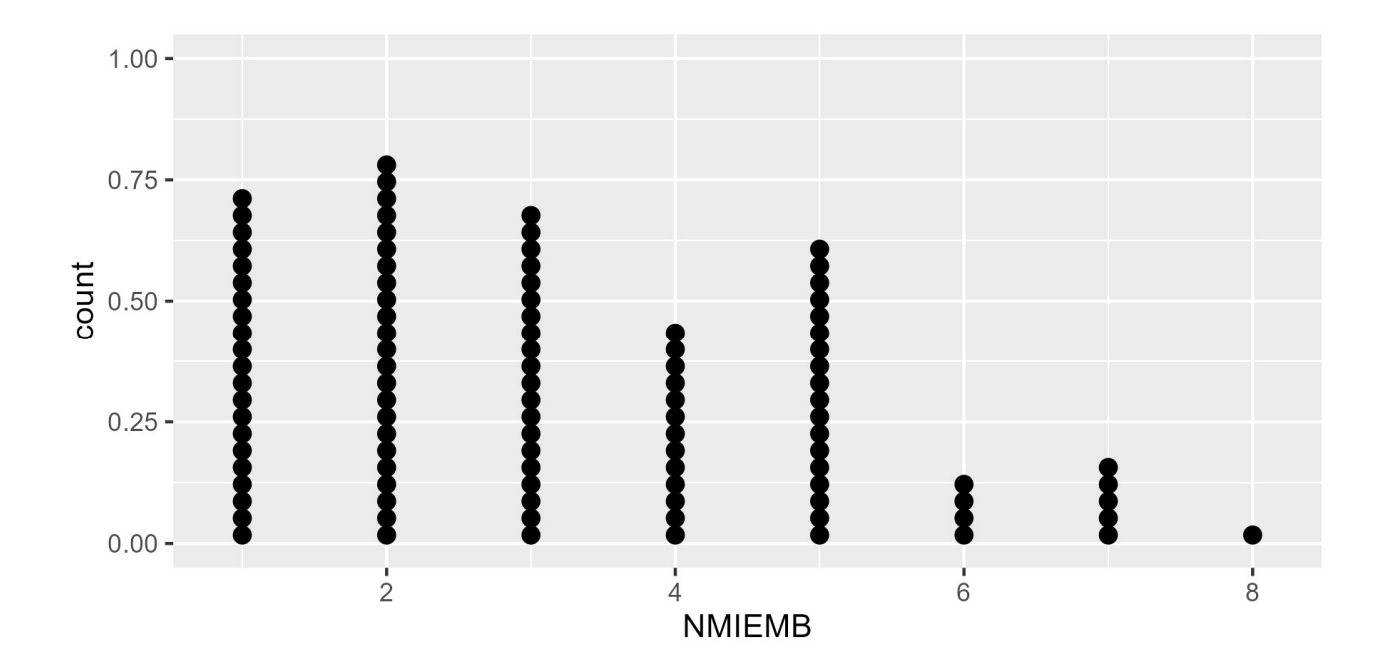

# ELEMENTS ADDICIONALS ELEMENTS ADDICION.<br>Elements addicionals de ggplot2:

Elements addicionals de ggplot2:<br>• Escales (s*cales*)

- 
- Elements addicionals de ggplot2:<br>• Escales (s*cales)*<br>• Sistema de coordenades (*coordinate system*) • Escales (*scales*)<br>• Sistema de coordenade<br>• Facetes (*faceting*)
- 
- Sistema de coordenades (*coordinate system*)<br>• Facetes (faceting)<br>• Altres (non-data ink: themes, titles, legend, notes)

# ELEMENTS ADDICIONALS ELEMENTS AI<br>Escales (scales)<br>Servoix per a septrelar los

Serveix per a controlar les relacions entre les variables del conjunt de dades i les propietats estètiques del gràfic.

Exemples:

- Graduació dels eixos
- Ajustaments de les escales de color
- Escales no lineals

# ELEMENTS ADDICIONALS **ELEMENTS ADDICIONALS**<br>Sistema de coordenades (*coordinate system*)<br>Permet ajustar les enciens del sistema de coordena

Permet ajustar les opcions del sistema de coordenades, és a dir, com es calculen les posicions.

Exemples:

- Límits de zoom o de visualització
- Escales de la mateixa mida
- Rotació del sistema de coordenades

#### ELEMENTS ADDICIONALS

#### Facetes (faceting)

Correspon a la creació de diferents minigràfics per a cada valor d'una o vàries variables.

Opcions:

- facet\_wrap(...)
- facet\_grid(...)

#### ELEMENTS ADDICIONALS

#### Temes (non-data ink: themes)

Permeten ajustar les característiques de presentació de diferents elements del gràfic.

- Existeixen diferents temes creats que responen a formes estandarditzades de representació: theme\_bw(), theme\_few(), theme\_mininal()...
- element\_black() s'usa per a excloure un element.
- La resta d'elements s'ajusten com element text(), element line(), elemental\_rect(), unit(), margin().

# ELEMENTS ADDICIONALS **ELEMENTS ADD**<br>Altres (non-data ink)

- Títols: labs(...)
- Llegendes: s'eliminen des del theme, es modifiquen amb guides
- Notes: per afegir text a un gràfic

#### EXEMPLE - ELEMENTS ADDICIONALS

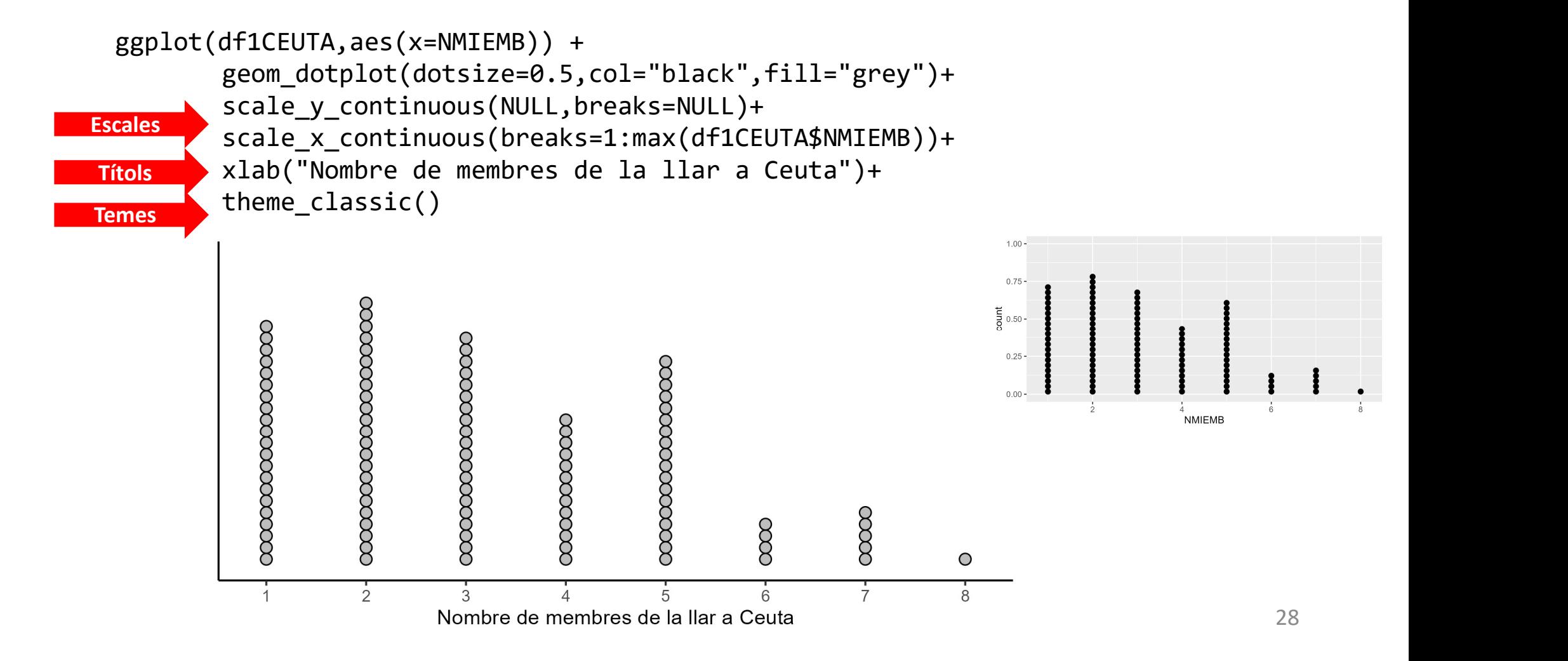

#### Dra. Vanessa Serrano, Dr. Jordi Cuadros vanessa.serrano@urv.cat, jordi.cuadros@iqs.url.edu

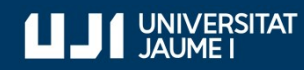

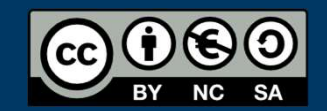

#ProDigital